## I-N NATA

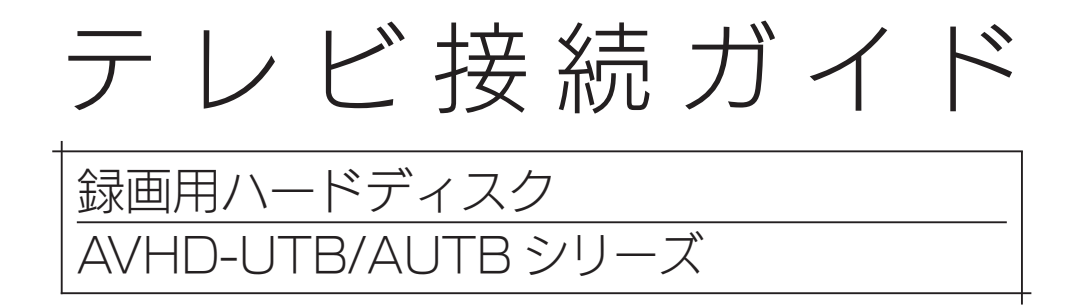

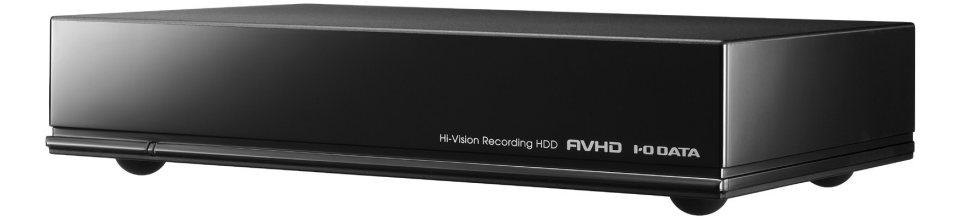

●レシートや納品書を大切に保管してください。 レシートや納品書などご購入日を証明するものが、修理の際に必要になります。 詳しく[は【ハードウェア保証規定】\(27 ページ\)を](#page-26-0)ご覧ください。 ●【安全のために】、【使用上のご注意】を必ずご確認ください。[\(22](#page-21-0) ~ [24](#page-23-0) ページ)

> B-MANU202476-01 M-MANU201729-01

もくじ 3. 

## テレビ / チューナー / レコーダーにつなぐ..........................4

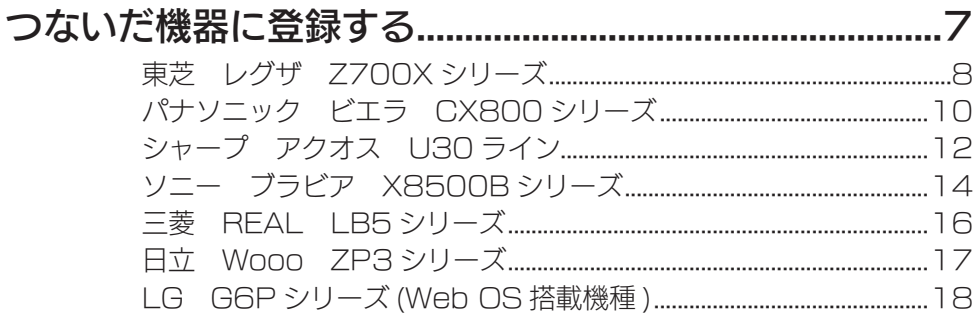

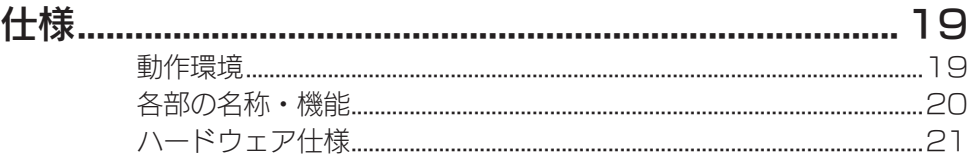

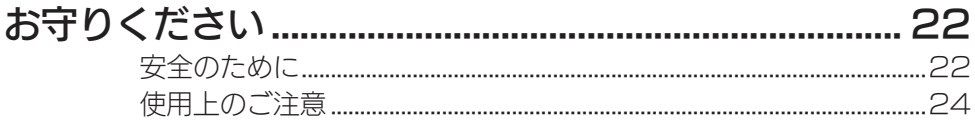

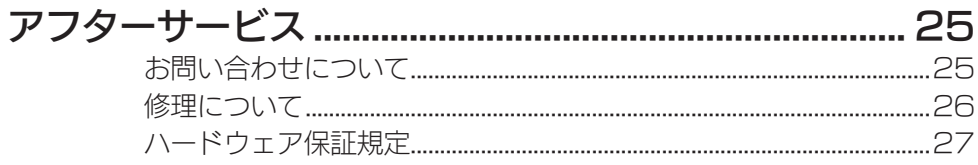

# <span id="page-2-0"></span>はじめに

#### 【重要】データバックアップのお願い

本製品は精密機器です。突然の故障等の理由によってデータが消失する場合があります。 万一に備え、本製品内に保存された重要なデータについては、必ず定期的に「バックアッ プ」をおこなってください。

本製品または接続製品の保存データの破損・消失などについて、弊社は一切の責任を負 いません。また、弊社が記録内容の修復・復元・複製などをすることもできません。なお、 何らかの原因で本製品にデータ保存ができなかった場合、いかなる理由であっても弊社 は一切その責任を負いかねます。

#### ●バックアップとは

本製品に保存されたデータを守るために、別の記憶媒体(HDD・BD・DVD など)にデー タの複製を作成することです。(データを移動させることは「バックアップ」ではあ りません。同じデータが 2 か所にあることを「バックアップ」と言います。) 万一、故障や人為的なミスなどで、一方のデータが失われても、残った方のデータを 使えますので安心です。不測の事態に備えるために、必ずバックアップをおこなって ください。

#### 【重要】設置上のご注意

本製品は本体表面から放熱する設計となっていますので、本製品や他の電気製品と重ね て設置しないでください。

## 添付品を確認する

□ AC アダプター (1個) □ USB 3.0 ケーブル A-Micro B (1 本) [約 1.5m] □ 取扱説明書(本書)

#### ユーザー登録はこちら…https://ioportal.iodata.jp/

ユーザー登録にはシリアル番号(S/N)が必要となりますので、メモしてく ださい。シリアル番号(S/N)は本製品貼付のシールに印字されている 12 桁の英数字です。(例:ABC1234567ZX)

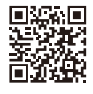

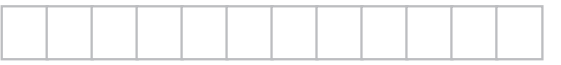

<span id="page-3-0"></span>テレビ / チューナー / レコーダーにつなぐ

本製品をはじめてつなぐ際は、テレビ / チューナー / レコーダーに 本製品を登録してください。 ※対応機器は[、【動作環境】\(19 ページ\)](#page-18-1)でご確認ください。

#### ご注意

●テレビ / チューナー / レコーダーの操作については、各メーカーにお問い合わせくだ さい。(弊社ではサポートをおこなっておりません。)

●登録 / 録画した番組について

- ・登録は、はじめてつなぐ時のみです。次回からは必要ありません。
- ・本製品をテレビ / チューナー / レコーダーに登録すると、本製品内のデータはすべて 消去されます。すでに保存したデータがある場合は、事前に他のメディア(HDD や DVD など)に移動してください。
- ・録画した番組が保存されている本製品を、他の機器につないで再生はできません。他 の機器に登録すると、すでに保存されている番組はすべて消去されます。
- ・パソコンとテレビ / チューナー / レコーダーで本製品を併用することはできません。 テレビ / チューナー / レコーダーで登録、初期化すると、そのテレビ / チューナー / レコーダー専用のフォーマットになります。
- ・故障などの理由でテレビ / チューナー / レコーダーや本製品を交換した場合は、交換 前に録画した番組を視聴することはできません。

●使用について

- ・ テレビ / チューナー / レコーダーを視聴していなくても、番組表の更新でテレビ / チューナー / レコーダーの電源がオンになることがあります。この場合、本製品の電 源もオンになります。
- ・本製品を取り外す場合は、テレビ / チューナー / レコーダーの取り外し手順にしたがっ てください。録画中などに誤って本製品の取り外し、電源をオフにすると、データの 破損、本製品の故障の原因となりますのでご注意ください。

#### 本製品をつなぐテレビ / チューナー / レコーダーの取扱説明書を参照してください

①もくじを開き、USB HDD 接続関連のページを探す ※以下の項目例を参考にしてください。

▼お使いの AV 機器の取扱説明書

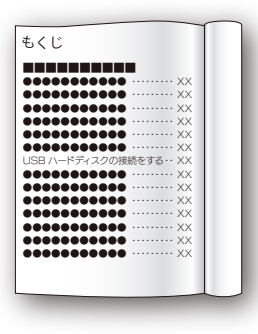

 項目例:【USB ハードディスクの接続をする】 【USB ハードディスクをつかう】 【USB ケーブルでつなぐ】

② USB HDD 接続関連のページで、本製品をつなぐ USB 端子を確認する 録画用 HDD は、つなぐ端子が決まっている場合があります。

### テレビにつなぐ テレビにつなぐ場合

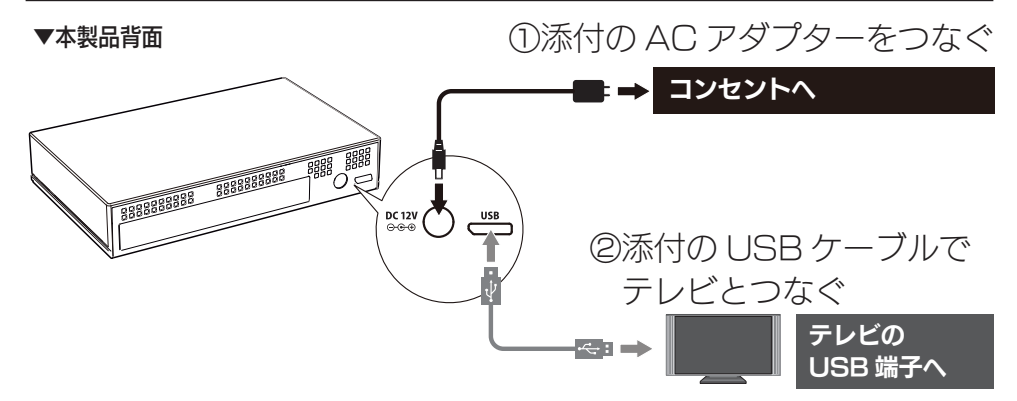

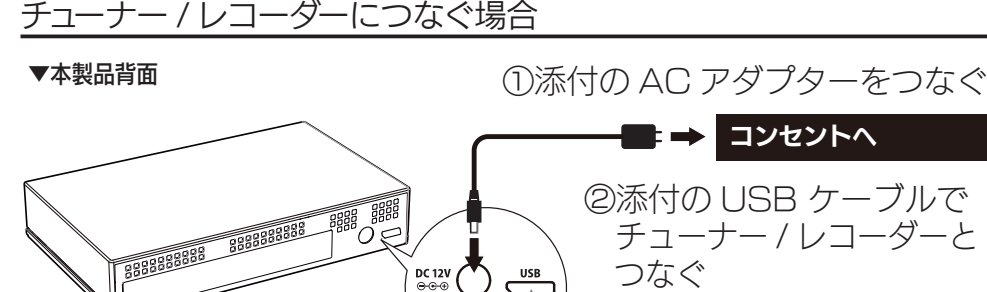

このあと、接続した機器で本製品の登録作業をおこないます。 (初回のみ)

チューナー / レコーダーの USB 端子へ

 $-1$ 

[【つないだ機器に登録する】\(7 ページ\)](#page-6-1)へお進みください。

6

# <span id="page-6-1"></span><span id="page-6-0"></span>つないだ機器に登録する

本製品をつないだ機器のリモコンを操作して、本製品を登録します。 本製品をつないだテレビ / チューナー / レコーダーの取扱説明書を 準備してください。

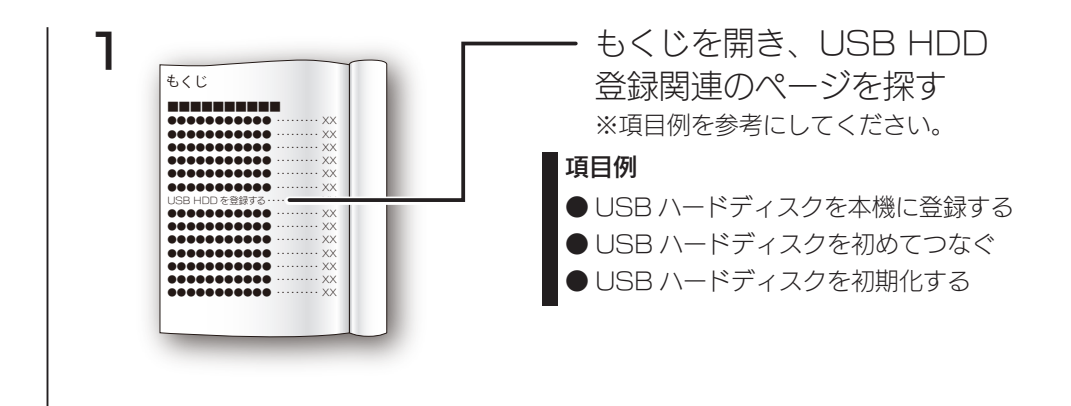

**2** 上記操作方法のページを開き、手順を確認する テレビ / チューナー / レコーダーの取扱説明書の手順にしたがって、登録します。

これで、登録はできました。

録画、再生、本製品の取り外し方法については、テレビ / チューナー / レコーダーの取扱説明書をご覧ください。

#### 【参考】以下の機種については、本書で登録方法を説明しています

※非対応の機種もあります。[【動作環境】\(19 ページ\)](#page-18-1)をご確認ください。 ※本書の手順は一例です。モデルにより異なる場合がありますので、必ずテレビの取扱 説明書をご確認ください。

●東芝 レグザ Z700X シリーズ (8 ページ) [●パナソニック ビエラ CX800 シリーズ\(10 ページ\)](#page-9-0) ●シャープ アクオス U30 ライン (12 ページ) ●ソニー ブラビア X8500B シリーズ (14 ページ) **●三菱 REAL IB5 シリーズ (16 ページ) ●日立 Wooo ZP3 シリーズ (17 ページ)** [● LG G6P シリーズ \(Web OS 搭載機種 \)\(18 ページ\)](#page-17-0)

つないだ機器に登録する

### <span id="page-7-0"></span>東芝 レグザ Z700X シリーズ

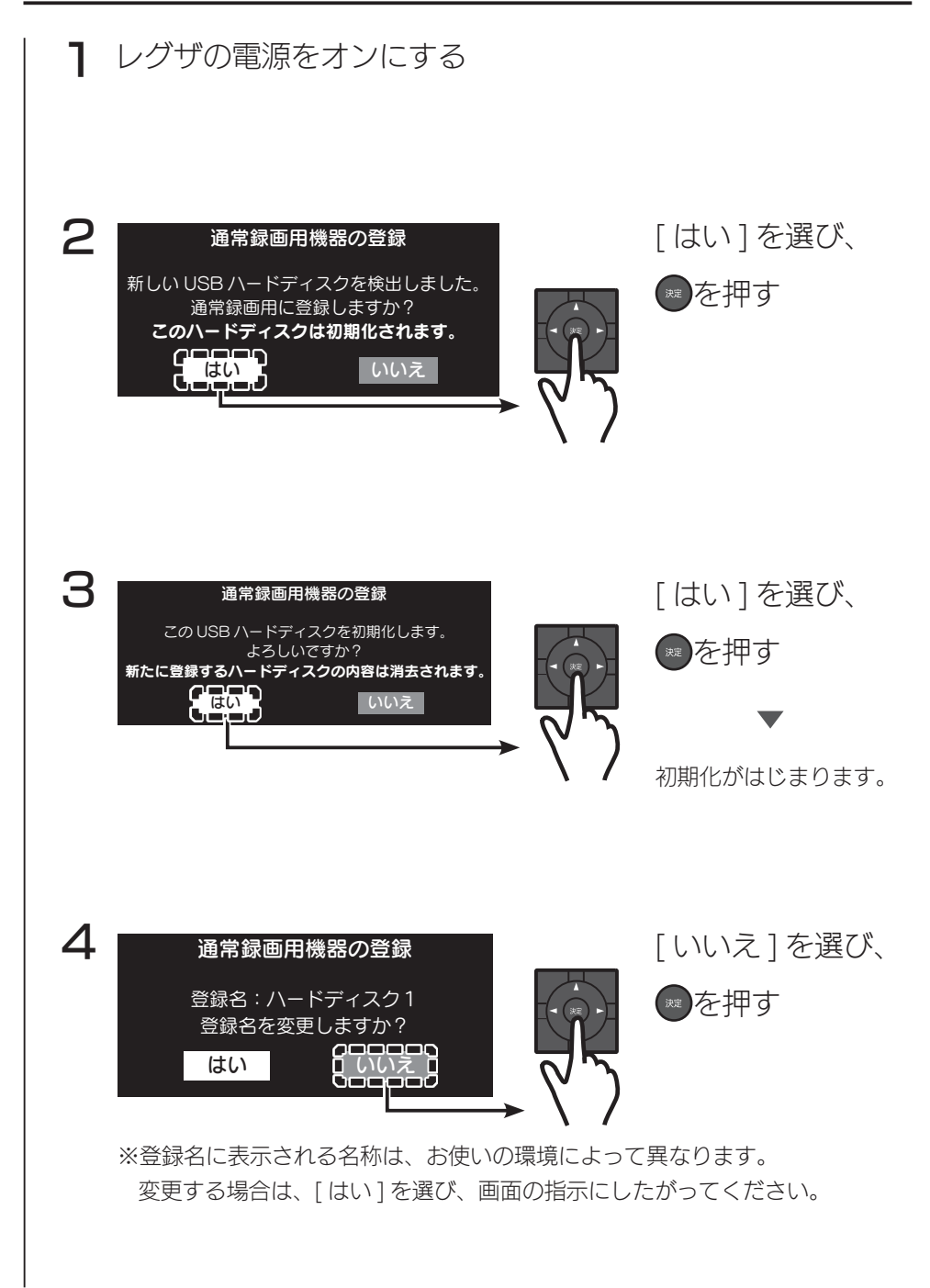

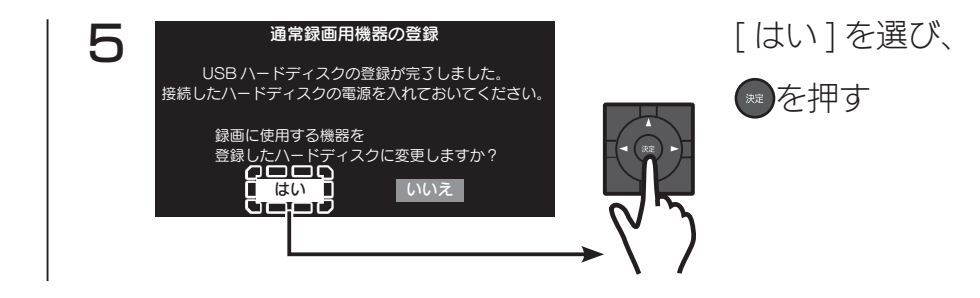

<span id="page-9-0"></span>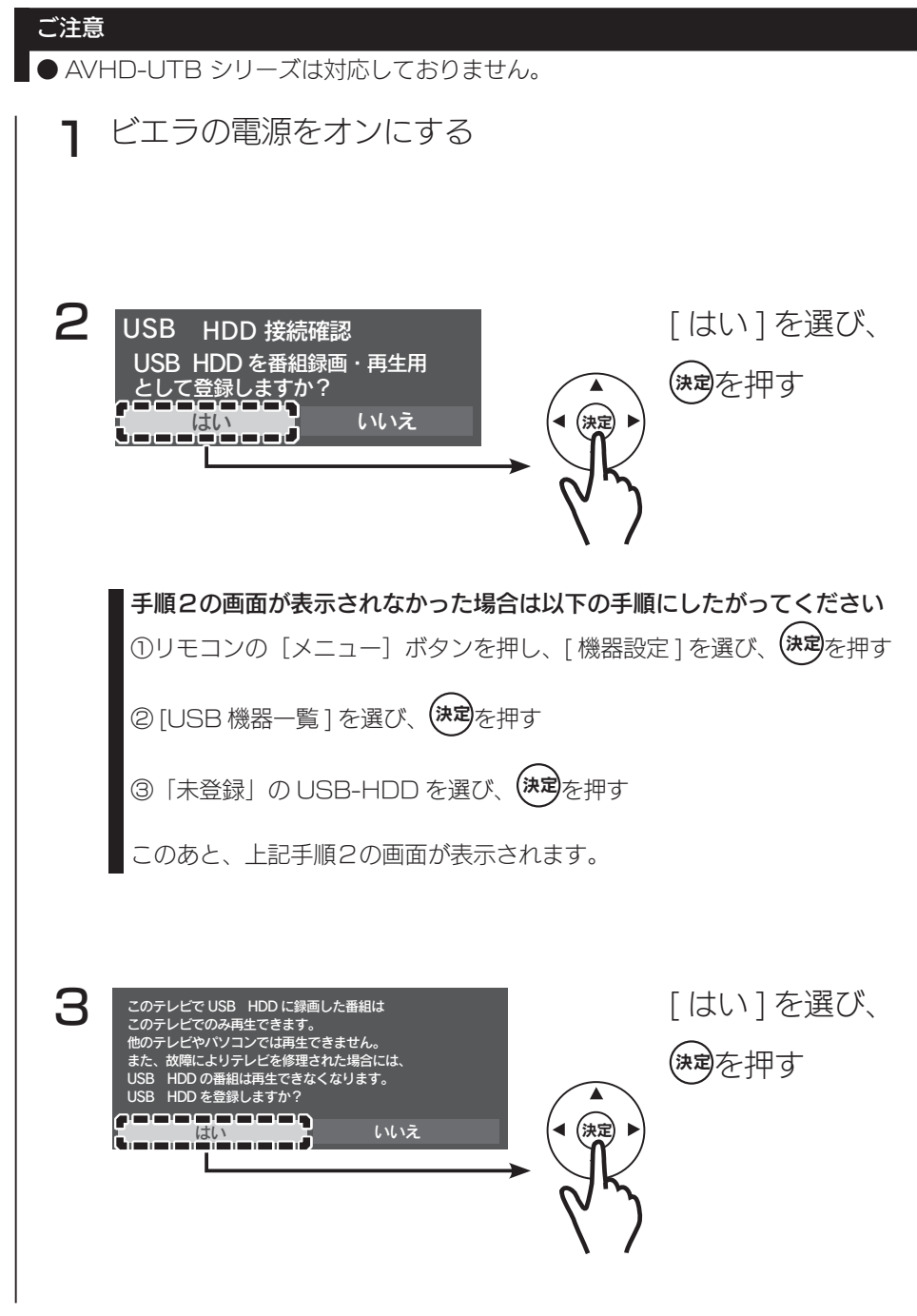

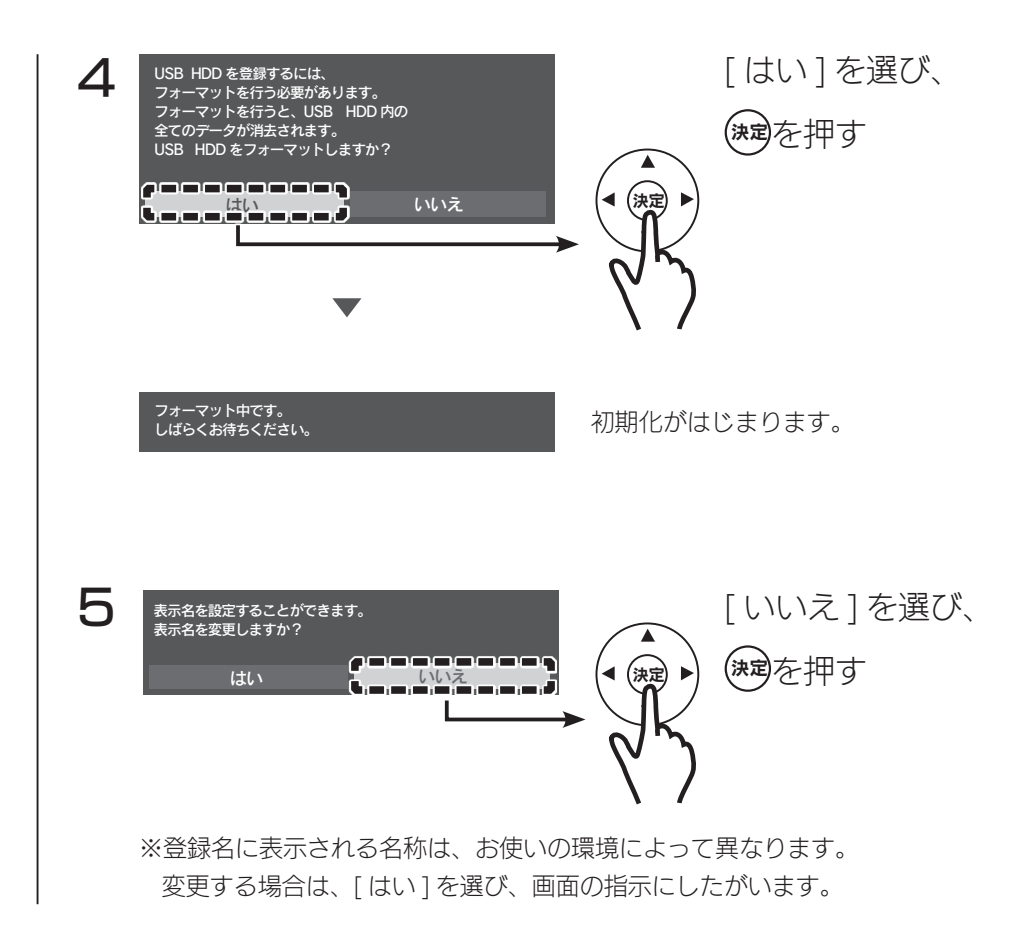

<span id="page-11-0"></span>つないだ機器に登録する シャープ アクオス U30 ライン アクオスの電源をオンにする 1 「機器を初期化す 2 本機での録画専用に初期化されていない USB-HDD 機器を検出しました。 る ] を選び、 機器を初期化しますか? 00000000000000000 (決定)を押す (▌ 機器を初期化する<br>(●』━』━』━』━』━』━』━』━』━。━。━。━。━。━。━。 r 決定 機器を初期化しない 手順2の画面が表示されなかった場合は以下の手順にしたがってください ①リモコンの[ツール]ボタンを押す ② [USB - HDD 設定 ] を選び、 決定 を押す ④ <mark>機器の初期化</mark><br><mark>(こすることない インの</mark> [ 機器の初期化 ] の [ する ] を選び、(<sub></sub>来定)を押す する けしない 機器の登録解除 このあと、上記手順2の画面が表示されます。 3 [ する ] を選び、 機器の初期化 決定) を押す [USB2]の USB-HDD を本機での 録画専用に初期化をします . 接続機器数 1 : [○] 接続機器 USB-HDD : [○] 登録台数 1 台 /16 台 : [○] 本機で認識していない USB 機器が 接続されています。 初期化を行いますか? 初期化するとこの USB-HDD に 保存しているデータはすべて 消去されます。初期化後、 決定 この USB-HDD は本機での ッしJSB-FIDD は<sub>平城</sub>。<br><mark>緑画専用とな</mark>ります。 する ┃ しない z.

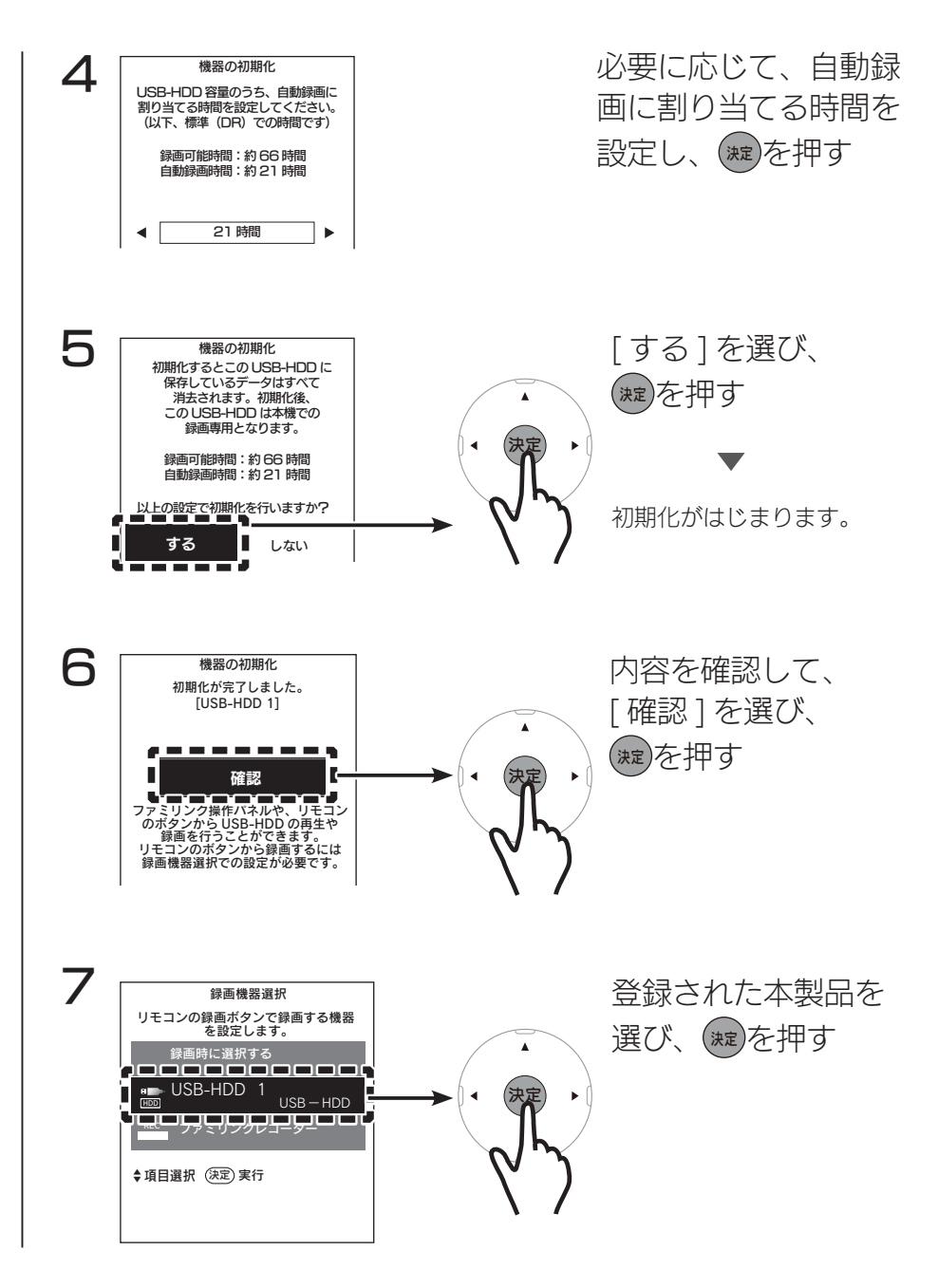

つないだ機器に登録する

## <span id="page-13-0"></span>ソニー ブラビア X8500B シリーズ

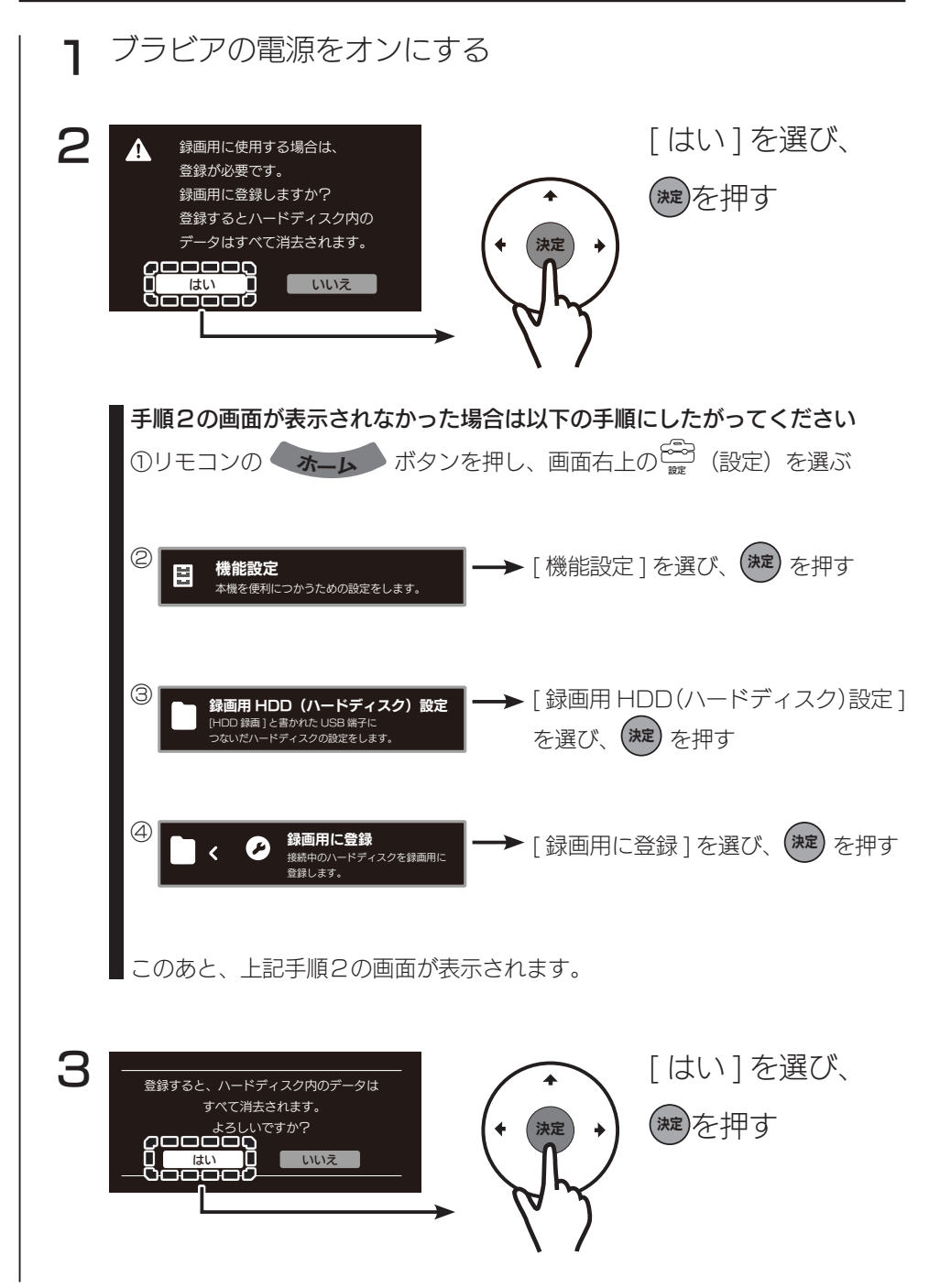

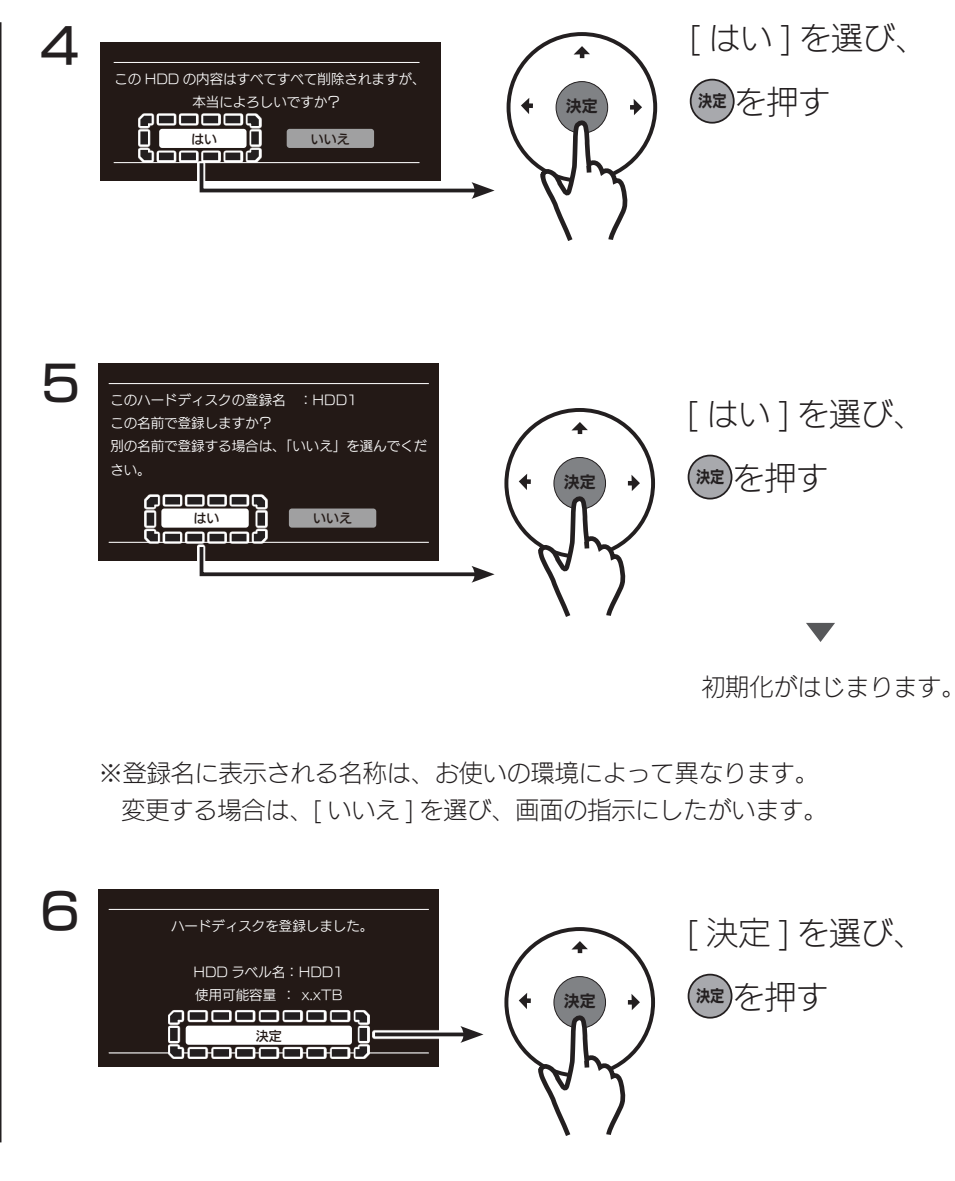

つないだ機器に登録する

### <span id="page-15-0"></span>三菱 REAL LB5 シリーズ

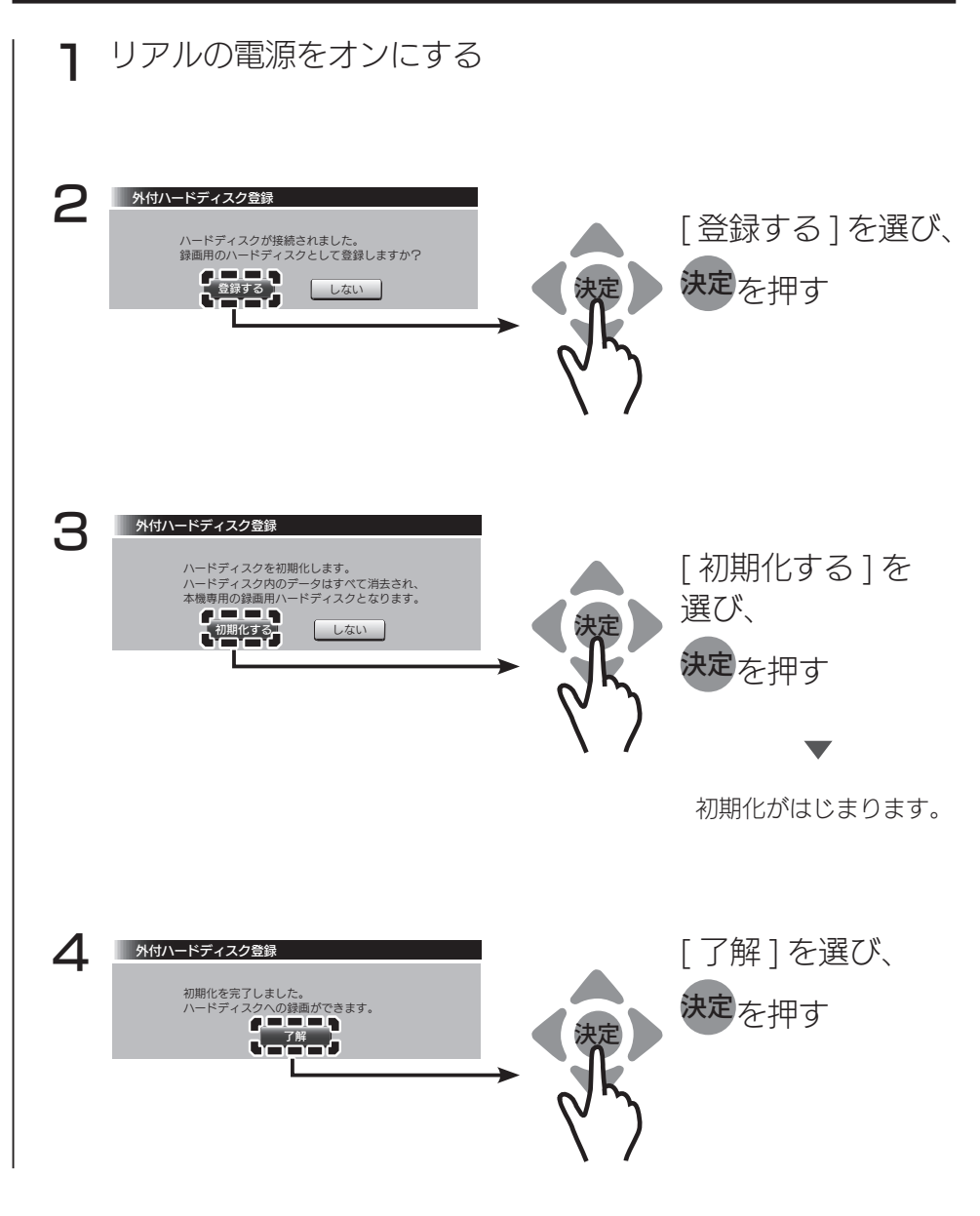

### <span id="page-16-0"></span>日立 Wooo ZP3 シリーズ

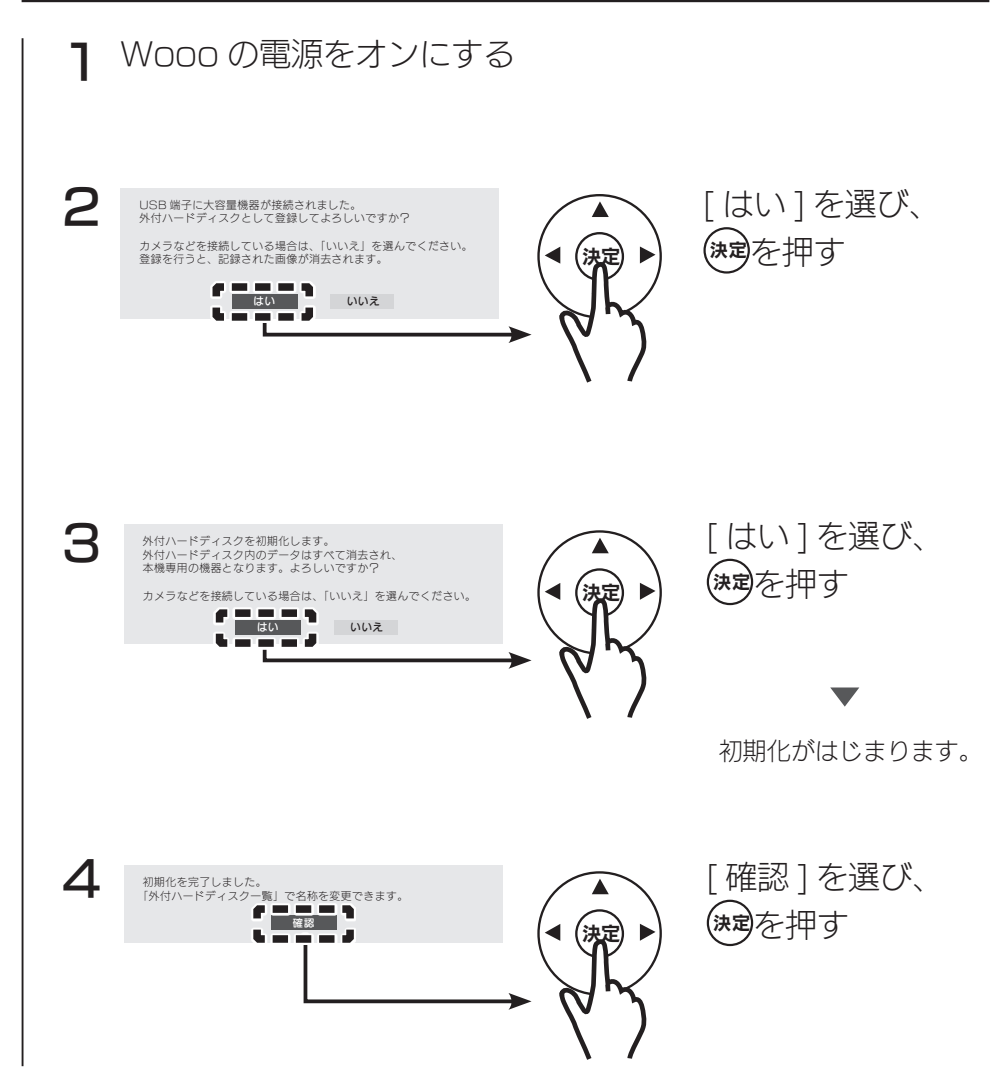

つないだ機器に登録する

#### <span id="page-17-0"></span>LG G6P シリーズ (Web OS 搭載機種 )

テレビにつなぐとすぐに利用できます。 (登録や初期化設定などはありません。)

#### 「接続に失敗した」などと表示され、使用できない場合

一度他の AV 機器で使用したなどの理由により、本製品の出荷時フォーマット形式であ る NTFS から変更された可能性があります。 その場合は以下のいずれかの方法でフォーマットをおこなってください。

●テレビでフォーマットする場合 ①リモコンの[入力切替]を押す ②表示されたメニューから、[すべての入力]を選ぶ ③「アクティブな入力」にある本製品を選ぶ ④[フォーマット]を選ぶ ⑤ドライブを選ぶ ⑥[フォーマット]を選ぶ

フォーマットが実行されます。

●パソコンでフォーマットする場合

フォーマット方法については、【画面で見るマニュアル(Windows 編)】をご覧ください。 ※画面で見るマニュアルの見かた

弊社ホームページ (http://www.iodata.jp/lib/) にアクセスし、箱や本製品に記載 の型番で検索してください。

<span id="page-18-0"></span>仕様

<span id="page-18-1"></span>動作環境

※ 2017 年 5 月現在

### USB 3.0/2.0 を装備した以下の機器に対応しています。

AV 機器の型番ごとに認識可能な容量が異なります

詳細は、弊社対応検索エンジン「PIO」をご覧ください。

http://www.iodata.jp/pio/

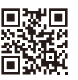

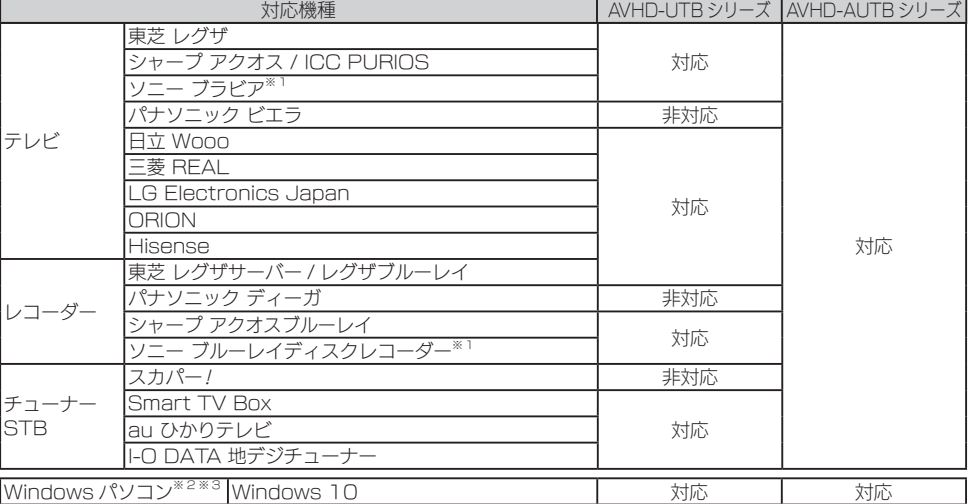

※ 1 弊社が独自に検証したものであるため、各メーカー様へのお問い合わせはご遠慮ください。

※ 2 USB 3.0 でご使用いただくには、USB ポート (OS、ドライバーを含む) が USB 3.0 に対応している必要 があります。対応していない場合は、USB 2.0 として動作します。

※ 3 USB 3.0 の動作は、弊社製 USB 3.0 インターフェイスで確認しています。動作対応については、各インター フェイスメーカーにお問い合せください。

#### パソコンで使用する場合は、【画面で見るマニュアル】をご覧ください

弊社 Web ページ (http://www.iodata.jp/lib/) にアクセスし、箱や本製品に記載の 型番で検索してください。

<span id="page-19-0"></span>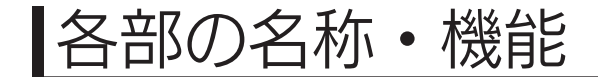

前面

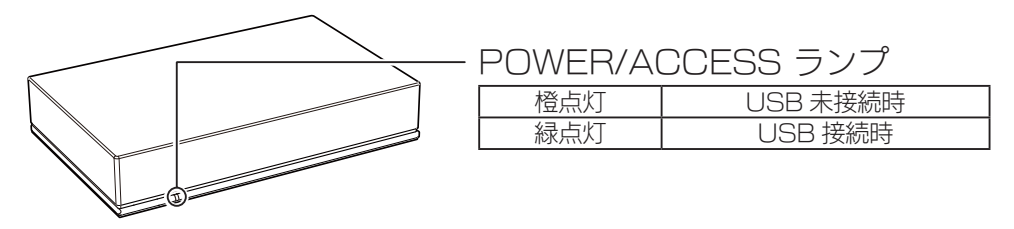

背面

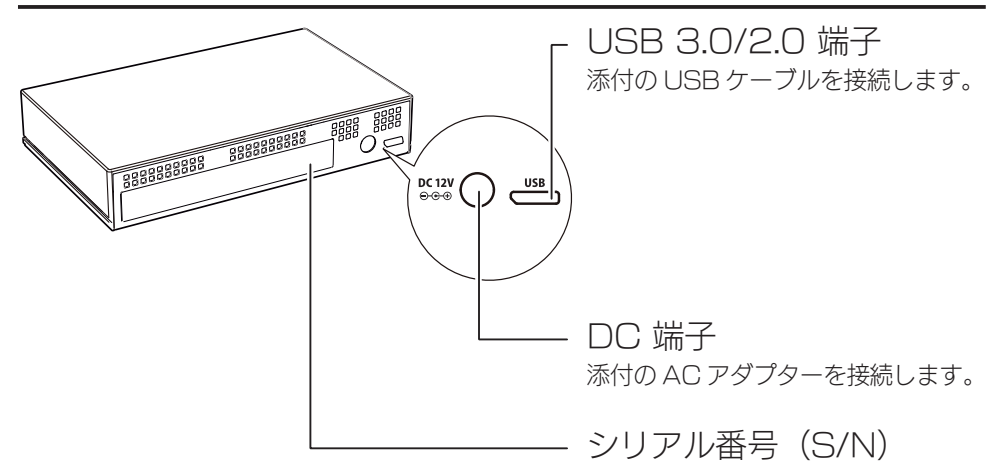

#### 設置について

- ●本製品をオーディオラックやテレビ台に設置する場合は、熱が発生する他の機器との 間隔を充分にあけ、温度が上昇しないよう風通しを良くしてください。高温の環境で 使用すると故障の原因になります。
- ●本製品を積み重ねて設置しないでください。また、本製品の上や下に熱を発生する機 器を置かないでください。

電源について

- ●録画 ( 書き込み ) や再生 ( 読み込み ) 中に AC アダプターを抜くと、データが消失す る場合があります。
- ●本製品を強制電源 OFF にする場合には、接続した機器の電源が OFF になってから、 本製品の AC アダプターを抜いてください。

## <span id="page-20-0"></span>ハードウェア仕様

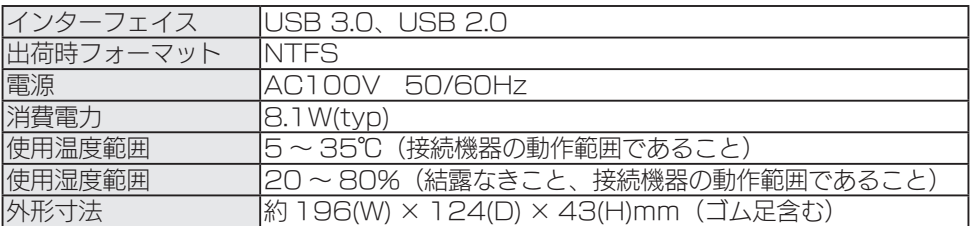

※詳しい内容は、弊社 Web ページをご覧ください。商品型番等で検索してください。

http://www.iodata.jp/

#### パソコンでのフォーマット後の容量について

フォーマット後に OS に表示される容量は、計算方法が異なるために若干減少している ように見えます。

●本製品の容量

1G バイト = 1,000M バイト、1M バイト = 1,000,000 バイトで計算

● OS 上で表示される容量

1G バイト =1,024M バイト、1M バイト =1,048,576 バイトで計算

例)2T バイトのハードディスクの場合

仕様容量:約 2T バイト

OS 上の表示:約 1,862G バイト

<span id="page-21-1"></span>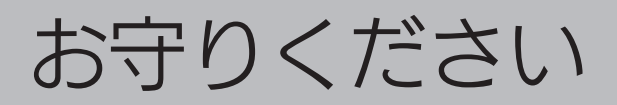

# <span id="page-21-0"></span>安全のために

お使いになる方への危害、財産への損害を未然に防ぎ、安全に正しくお使いいただくための注意事項 を記載しています。ご使用の際には、必ず記載事項をお守りください。

#### ▼警告・注意表示

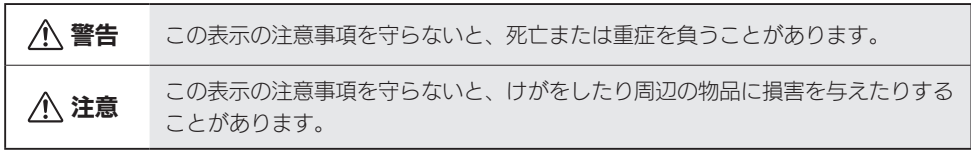

#### ▼絵記号の意味

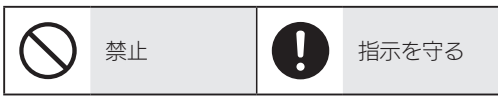

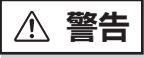

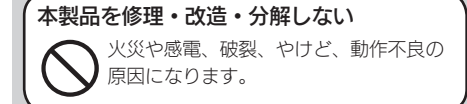

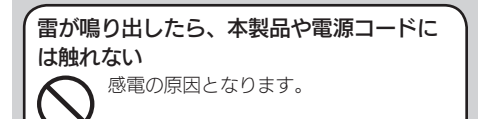

AC アダプターや本製品をぬらしたり、 水気の多い場所で使わない 水や洗剤などが AC アダプターや本製品

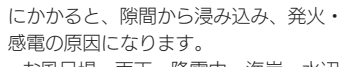

- ・お風呂場、雨天、降雪中、海岸、水辺 でのご使用は、特にご注意ください。
- ・水の入ったもの(コップ、花びんなど) を上に置かないでください。
- ・万一、AC アダプターや本製品がぬれ てしまった場合は、絶対に使用しない でください。

#### 決められた電源で使用する

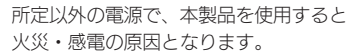

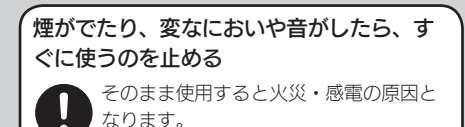

#### 故障や異常のまま、つながない

本製品に故障や異常がある場合は、必ず 接続している機器から取り外してくださ い。そのまま使用すると、火災・感電・ 故障の原因となります。

#### 本製品の周辺に放熱を妨げるような物を置 かない

火災の原因となります。

安全のために

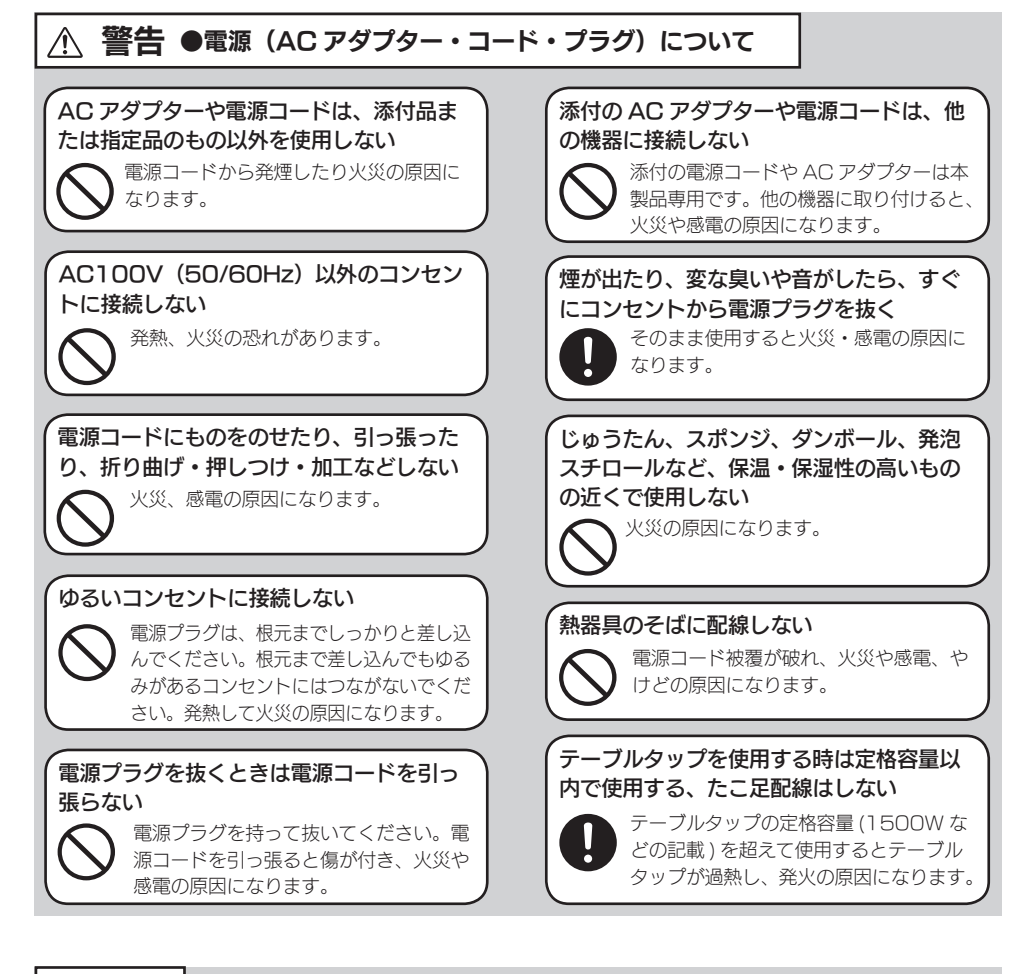

注意

#### 本製品を踏まない

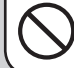

破損し、ケガの原因となります。特に、 小さなお子様にはご注意ください。

人が通行するような場所に配線しない

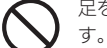

足を引っ掛けると、けがの原因になりま

## <span id="page-23-1"></span><span id="page-23-0"></span>使用上のご注意

●本製品を接続時、他の USB 機器を使う場合に以下にご注意ください。

- ・本製品の転送速度が遅くなることがあります。
- ・本製品を USB ハブに接続しても使えないことがあります。その場合は、接続機器の USB ポートに直接、接続してください。

●起動用ドライブとしてはご使用いただけません。

●本製品にソフトウェアをインストールしないでください。 OS 起動時に実行されるプログラムが見つからなくなる等の理由により、ソフトウェア (ワープロソフト、ゲームソフトなど)が正常に利用できない場合があります。

- ●ご利用のパソコンにより、スタンバイ、休止、スリープ、サスペンド、レジュームなど の省電力機能はご利用いただけない場合があります。
- ●本製品についた汚れなどを落とす場合は、AC アダプターを抜いてから、柔らかい布で 乾拭きしてください。
- ・汚れがひどい場合は、水で薄めた中性洗剤に布をひたして、よく絞ってから汚れを拭き 取り、最後に乾いた布で拭く。
- ・ベンジン、アルコール、シンナー系の溶剤を含んでいるものは使わない。変質したり、 塗装をいためたりすることがあります。
- ・市販のクリーニングキットは使わない。

●譲渡・廃棄の際のご注意

- ・データ消去ソフト等利用し、データを完全消去してください。 情報漏洩などのトラブルを回避するために、データ消去のためのソフトウェアやサービ スをご利用いただくことをおすすめいたします。弊社製「DiskRefresher3 SE」を ダウンロードしてご利用いただけます。(http://www.iodata.jp/lib/)
- ・本製品を廃棄する際は、地方自治体の条例にしたがってください。

この装置は、クラスB機器です。この装置は、住宅環境で使用することを目的としていますが、この装置がラジオやテレビ ジョン受信機に近接して使用されると、受信障害を引き起こすことがあります。取扱説明書に従って正しい取り扱いをして 下さい。

VCCL-B

<span id="page-24-0"></span>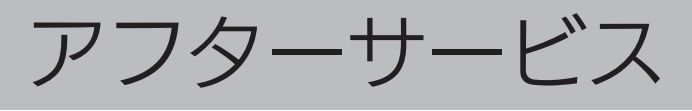

●本製品の修理対応、電話やメール等によるサポート対応、ソフトウェアのアップデート対 応、本製品がサーバー等のサービスを利用する場合、そのサービスについては、弊社が 本製品の生産を完了してから5年間を目途に終了とさせていただきます。ただし状況に より、5年以前に各対応を終了する場合があります。

●個人情報は、株式会社アイ・オー・データ機器のプライバシーポリシー (http://www.iodata.jp/privacy.htm)に基づき、適切な管理と運用をおこないます。

## お問い合わせについて

弊社サポートページにて、以下をご確認ください

http://www.iodata.jp/support/ ▼弊社サポートページ

重要要

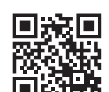

1 「Q&A よくあるご質問」を参照

最新のソフトウェアをダウンロード

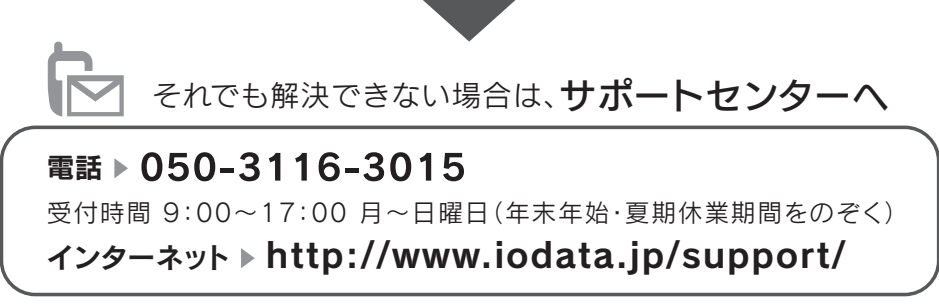

※ご用意いただく情報▷製品情報(製品名、シリアル番号など)、PCや接続機器の情報(型番、OSなど)

<span id="page-25-0"></span>修理について

## 以下を梱包し、修理センターへお送りください

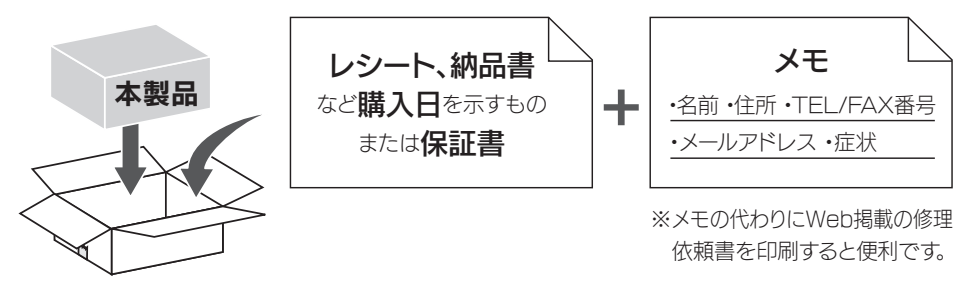

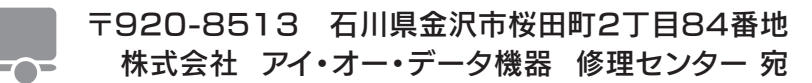

※厳重に梱包してください。弊社到着までに破損した場合、有料修理となる場合があります。 ※紛失をさけるため宅配便でお送りください。

※送料は、発送時はお客様ご負担、返送時は弊社負担です。

【見積無料】有料修理となる場合は、先に見積をご連絡します。金額のご了承をいただいてから、修理 いたします。

【データ】内部にデータがある場合、厳密な検査のため、内部データは消去されます。何卒、ご了承く ださい。バックアップ可能な場合は、お送りいただく前にバックアップしてください。弊社修理セン ターではデータの修復はおこなっておりません。

「シール】お客様が貼られたシールなどは、修理時に失われる場合があります。

【保証内容】ハードウェア保証規定をご確認ください。

【控え】製品名とシリアル番号(S/N)はお手元に控えておいてください。

【修理について詳しくは】以下のURLをご覧ください(修理依頼書はここから印刷できます)。

### http://www.iodata.jp/support/after/

## <span id="page-26-1"></span><span id="page-26-0"></span>ハードウェア保証規定

弊社のハードウェア保証は、ハードウェア保証規定(以下「本保証規定」といいます。) に明示した条件のもとにおいて、アフターサービスとして、弊社製品(以下「本製品」と いいます。)の無料での修理または交換をお約束するものです。

1 保証内容

取扱説明書(本製品外箱の記載を含みます。以下同様です。)等にしたがった正常な使用 状態で故障した場合、お買い上げ日が記載されたレシートや納品書をご提示いただく事に より、製品の保証期間に限り、無料修理または弊社の判断により同等品へ交換いたします。 ※製品の保証期間に関しては、製品パッケージまたは弊社 Web ページをご確認ください。

(型番で検索してください。)

2 保証対象

保証の対象となるのは本製品の本体部分のみとなります。ソフトウェア、付属品・消耗品、 または本製品もしくは接続製品内に保存されたデータ等は保証の対象とはなりません。

3 保証対象外

- 以下の場合は保証の対象とはなりません。
- 1) 販売店等でのご購入日から保証期間が経過した場合
- 2) 中古品でご購入された場合
- 3) 火災、地震、水害、落雷、ガス害、塩害およびその他の天災地変、公害または異常電 圧等の外部的事情による故障もしくは損傷の場合
- 4) お買い上げ後の輸送、移動時の落下・衝撃等お取扱いが不適当なため生じた故障もし くは損傷の場合
- 5) 接続時の不備に起因する故障もしくは損傷、または接続している他の機器やプログラ ム等に起因する故障もしくは損傷の場合
- 6) 取扱説明書等に記載の使用方法または注意書き等に反するお取扱いに起因する故障も しくは損傷の場合
- 7) 合理的使用方法に反するお取扱いまたはお客様の維持 ・ 管理環境に起因する故障もし くは損傷の場合
- 8) 弊社以外で改造、調整、部品交換等をされた場合
- 9) 弊社が寿命に達したと判断した場合
- 10) 保証期間が無期限の製品において、初回に導入した装置以外で使用された場合
- 11) その他弊社が本保証内容の対象外と判断した場合
- 4 修理
- 1) 修理を弊社へご依頼される場合は、本製品と本製品のお買い上げ日が記載されたレシー トや納品書等を弊社へお持ち込みください。本製品を送付される場合、発送時の費用は お客様のご負担、弊社からの返送時の費用は弊社負担とさせていただきます。
- 2) 発送の際は輸送時の損傷を防ぐため、ご購入時の箱・梱包材をご使用いただき、輸送 に関する保証および輸送状況が確認できる業者のご利用をお願いいたします。弊社は、 輸送中の事故に関しては責任を負いかねます。
- 3) 本製品がハードディスク・メモリーカード等のデータを保存する機能を有する製品で

ある場合や本製品の内部に設定情報をもつ場合、修理の際に本製品内部のデータはすべ て消去されます。弊社ではデータの内容につきましては一切の保証をいたしかねますの で、重要なデータにつきましては必ず定期的にバックアップとして別の記憶媒体にデー タを複製してください。

4) 弊社が修理に代えて交換を選択した場合における本製品、もしくは修理の際に交換さ れた本製品の部品は弊社にて適宜処分いたしますので、お客様へはお返しいたしません。

5 免責

- 1) 本製品の故障もしくは使用によって生じた本製品または接続製品内に保存されたデー タの毀損・消失等について、弊社は一切の責任を負いません。重要なデータについては、 必ず、定期的にバックアップを取る等の措置を講じてください。
- 2) 弊社に故意または重過失のある場合を除き、本製品に関する弊社の損害賠償責任は理 由のいかんを問わず製品の価格相当額を限度といたします。
- 3) 本製品に隠れた瑕疵があった場合は、この約款の規定に関わらず、弊社は無償にて当 該瑕疵を修理し、または瑕疵のない製品または同等品に交換いたしますが、当該瑕疵に 基づく損害賠償責任を負いません。

6 保証有効範囲

弊社は、日本国内のみにおいて本保証規定に従った保証を行います。本製品の海外でのご 使用につきましては、弊社はいかなる保証も致しません。 Our company provides the service under this warranty only in Japan.

MEMO

MEMO

#### 【ご注意】

- 1) 本製品及び本書は株式会社アイ・オー・データ機器の著作物です。 したがって、別段の定めの無い限り、本製品及び本書の一部または全部を無断で複製、複写、転載、改変するこ とは法律で禁じられています。
- 2) 本製品は、医療機器、原子力設備や機器、航空宇宙機器、輸送設備や機器、兵器システムなどの人命に関る設備 や機器、及び海底中継器、宇宙衛星などの高度な信頼性を必要とする設備や機器としての使用またはこれらに組 み込んでの使用は意図されておりません。これら、設備や機器、制御システムなどに本製品を使用され、本製品 の故障により、人身事故、火災事故、社会的な損害などが生じても、弊社ではいかなる責任も負いかねます。設 備や機器、制御システムなどにおいて、冗長設計、火災延焼対策設計、誤動作防止設計など、安全設計に万全を 期されるようご注意願います。
- 3) 本製品は日本国内仕様です。本製品を日本国外で使用された場合、弊社は一切の責任を負いかねます。 また、弊社は本製品に関し、日本国外への技術サポート、及びアフターサービス等を行っておりませんので、予 めご了承ください。(This product is for use only in Japan. We bear no responsibility for any damages or losses arising from use of, or inability to use, this product outside Japan and provide no technical support or after-service for this product outside Japan.)
- 4) お客様が録画・録音したものは、個人として楽しむなどのほかは、著作権法上、権利者に無断で使用できません。 5) 本製品を運用した結果の他への影響については、上記にかかわらず責任は負いかねますのでご了承ください。

記載されている会社名、製品名等は一般に各社の商標または登録商標です。

2016.5.12 発 行 株式会社アイ・オー・データ機器

【マニュアルアンケートはこちら】 よりよいマニュアル作りのため アンケートにご協力願います。

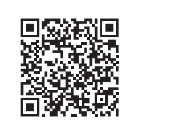

進化する明日へ Continue thinking ## アイ・オー・データ機器 ホームページ http://www.iodata.jp/